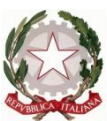

Ministero dell' Istruzione dell'Università e della Ricerca Ufficio Scolastico Regionale del Lazio ISTITUTO STATALE DI ISTRUZIONE SUPERIORE **"Enrico Mattei"**

Professionale RMRC05701V Liceo RMPS05701A Tecnico RMTD057016

RMIS05700X - Distretto 30° Via Settevene Palo Nuova snc 00052 CERVETERI (RM) c.f. 91038340583 [www.enricomattei.edu.it](http://www.enricomattei.it/)

Tel. **06.121128265 06.121128266 [RMIS05700X@istruzione.it](mailto:RMIS05700X@istruzione.it) RMIS05700X @pec.istruzione.it**

Circolare N. 118 Cerveteri, 25/11/2021

Ai docenti Agli studenti Ai genitori Al personale ATA Al DSGA

## Oggetto: **Elezioni per il rinnovo del Consiglio di Istituto: 28 e 29 novembre 2021**

Domenica 28 novembre, dalle ore 8.00 alle ore 12.00 e lunedì 29 novembre, dalle ore 8.00 alle ore 13.30, si svolgeranno le elezioni per il rinnovo del Consiglio di Istituto.

Le operazioni di voto si espleteranno, per tutte le componenti, da remoto.

**Gli studenti** accederanno al Registro Elettronico e troveranno nella sezione "Comunicazioni" del Dirigente Scolastico il link per effettuare la votazione, del tutto anonima, esprimendo le preferenze (2 preferenze max).

**I genitori** accederanno al Registro Elettronico con le proprie credenziali e troveranno nella sezione "Comunicazioni" del Dirigente Scolastico due link (genitore 1 e genitore 2) per effettuare la votazione, del tutto anonima, esprimendo le preferenze (2 preferenze max).

I genitori con più figli iscritti voteranno una sola volta.

**I docenti** accederanno al Registro Elettronico con il proprio account istituzionale e troveranno nella sezione "Comunicazioni" del Dirigente Scolastico il link per effettuare la votazione, del tutto anonima, esprimendo le preferenze (2 preferenze max).

**Il personale ATA** riceverà sull'account istituzionale [enricomattei.it](http://enricomattei.it/) una mail con il link per procedere alla votazione, del tutto anonima, esprimendo la preferenza (1 preferenza max).

Si precisa che l'accesso al modulo di votazione dovrà essere effettuato per tutti con le credenziali istituzionali (…@enricomattei.it). Pertanto, i Genitori utilizzeranno le credenziali del proprio figlio/a.

Al termine delle operazioni di voto la Commissione elettorale procederà allo spoglio ed alla successiva proclamazione degli eletti.

Sarà compito del Presidente del seggio elettorale stilare il verbale conclusivo delle operazioni di voto.

Nella giornata di lunedì 29 novembre, chi dovesse eventualmente riscontrare difficoltà nella votazione, potrà richiedere il supporto di un assistente tecnico in segreteria didattica.

Si trasmette in allegato un breve tutorial per facilitare le operazioni di votazione.

## **IL DIRIGENTE SCOLASTICO**

(Prof. Roberto Mondelli) Firma autografa sostituita a mezzo stampa ai sensi dell'art. 3, co 2, del D. Lsg. 39/93

## **PROCEDURA PER LE ELEZIONI DEL CONSIGLIO D'ISTITUTO**

1. Aprire il browser **Chrome** e cliccare sui tre puntini in alto a destra:

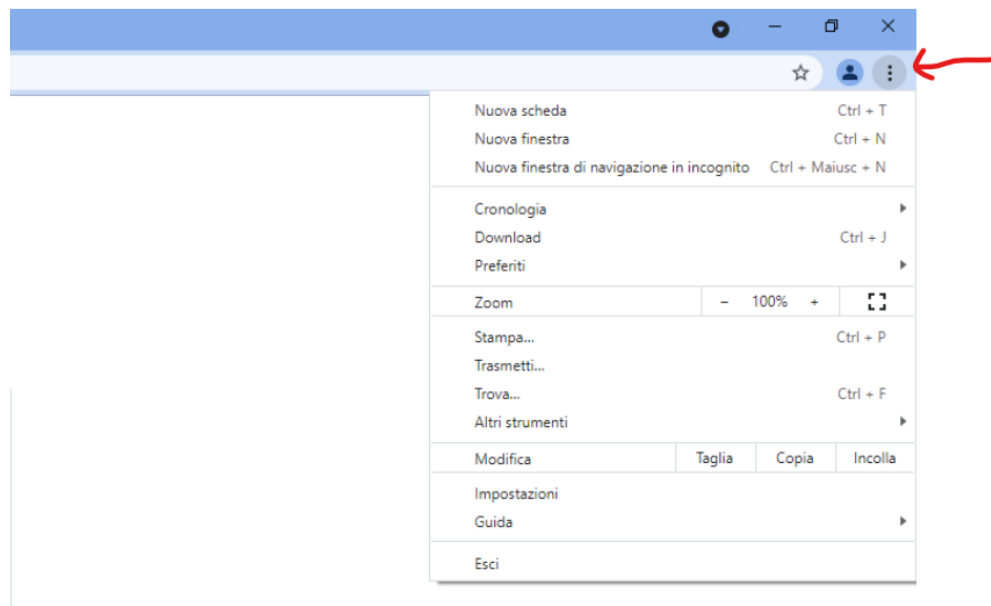

2. Selezionare "**Nuova finestra di navigazione in incognito**":

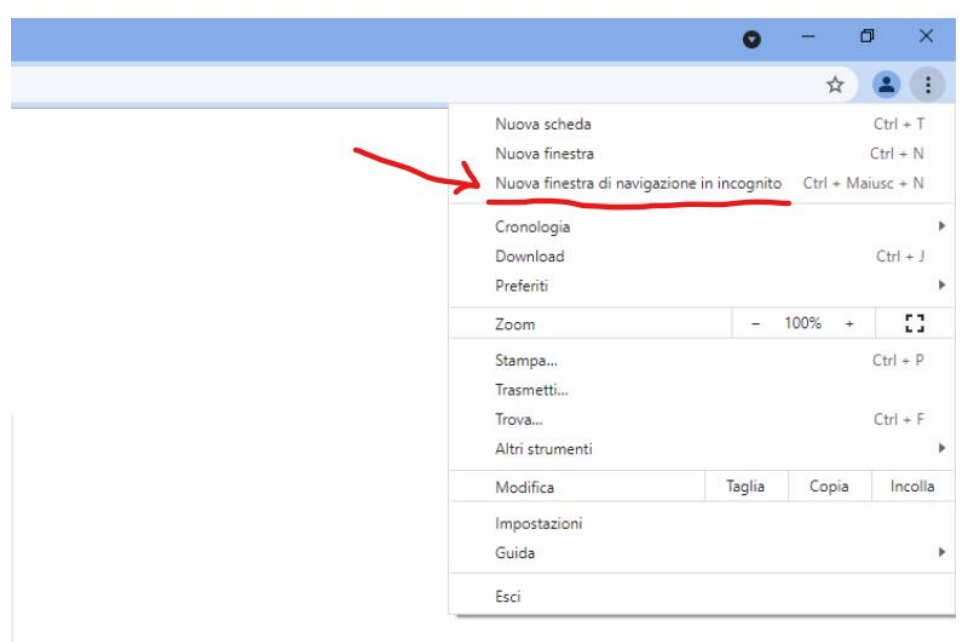

## 3. Appare la schermata:

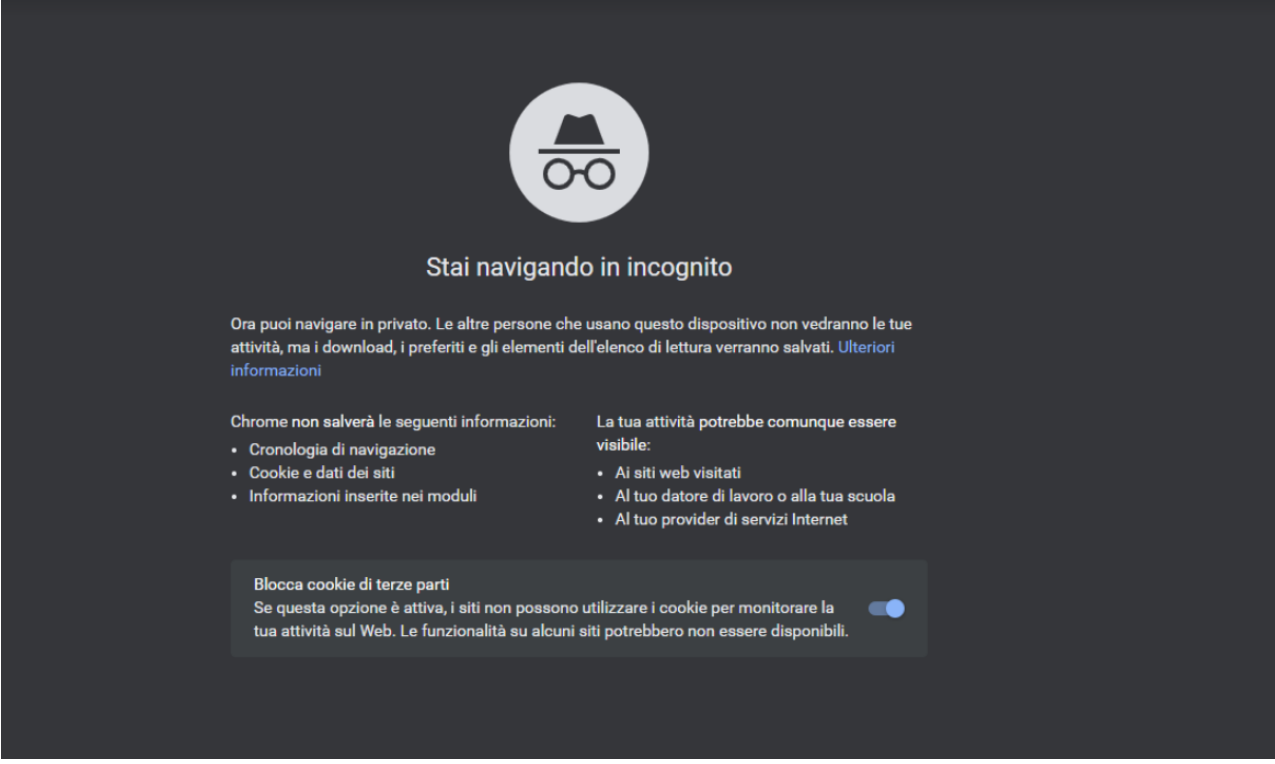

4. Cliccare sulla barra degli indirizzi e scrivere l'indirizzo dell'ISIS Mattei:

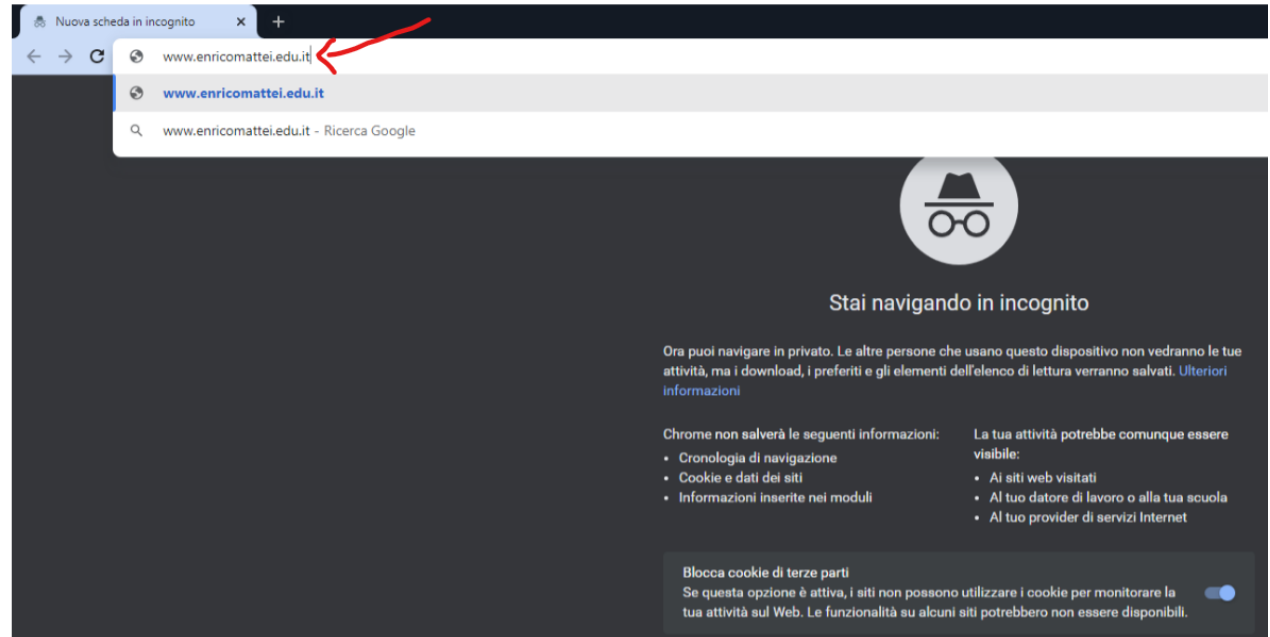

5. Cliccare su "RE DOCENTI" o "RE ALUNNI", a seconda dei casi:

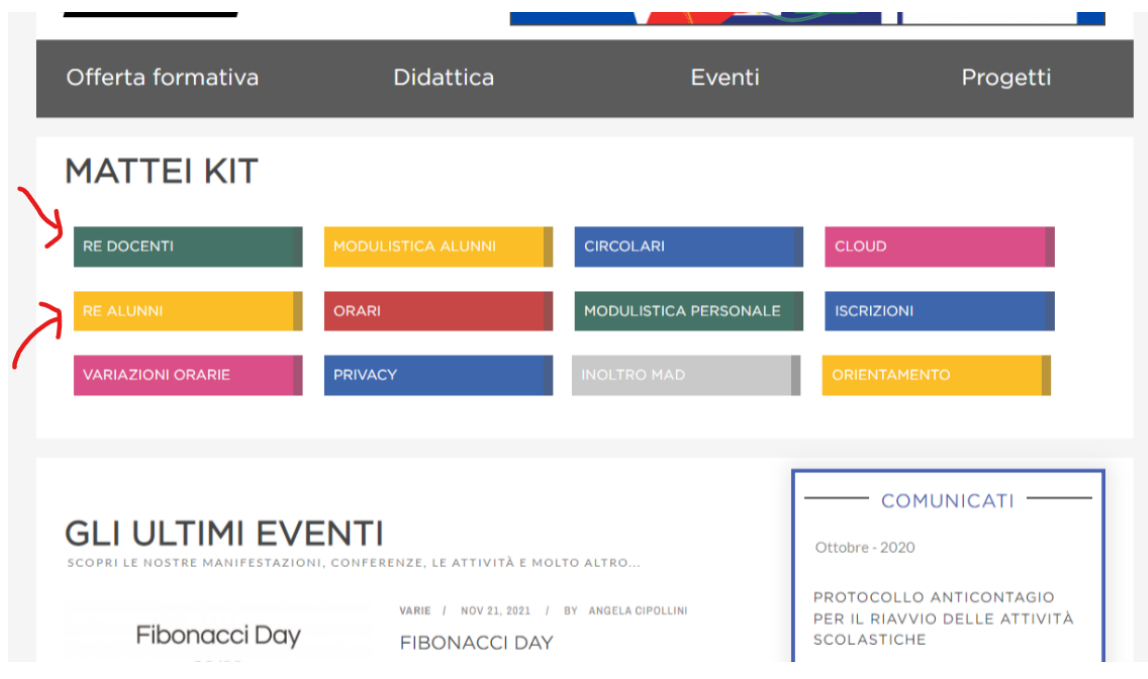

6. Inserire le **proprie credenziali** ed accedere:

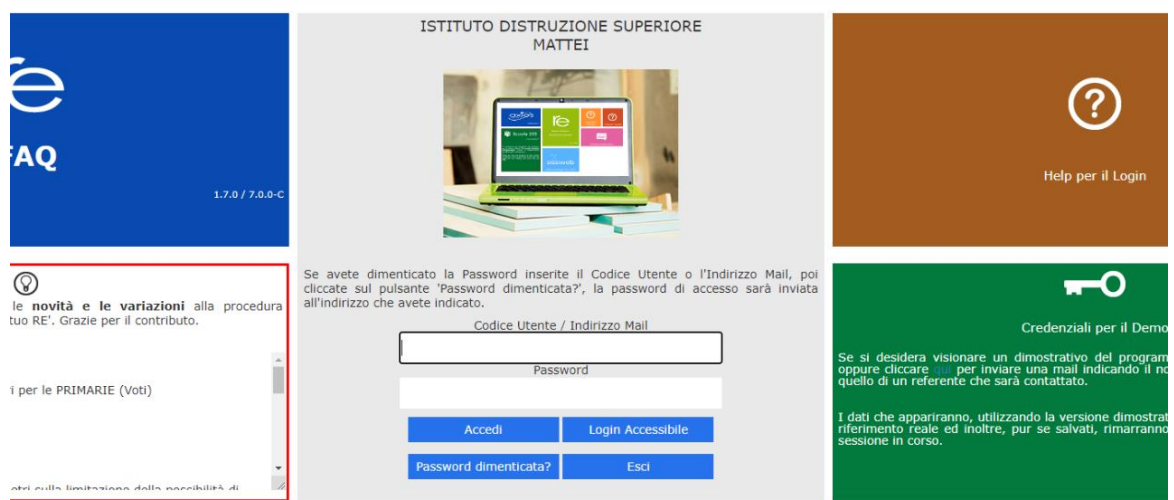

7. Nella sezione "**Comunicazioni**" del registro elettronico, dopo aver selezionato "**Tutte**" nel menù a tendina del filtro in alto a destra, cliccare sul link corrispondente alle **Elezioni del Consiglio d'Istituto**.

8. Appare la schermata di accesso ai Moduli Google:

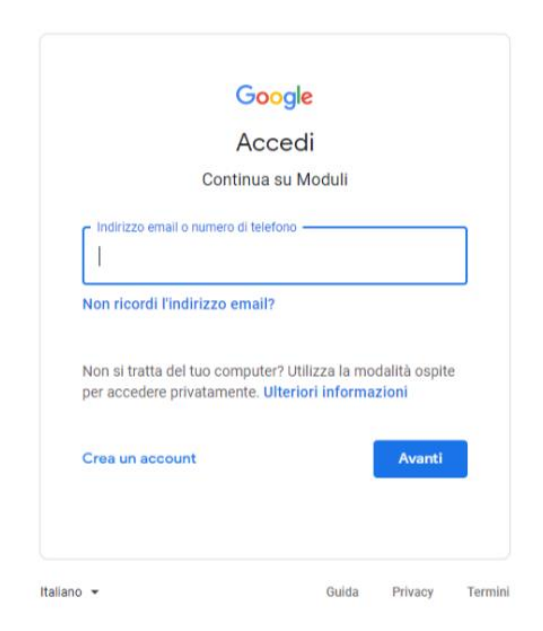

9. Accedere con **l'account istituzionale**, inserendo le proprie credenziali ...@enricomattei.it:

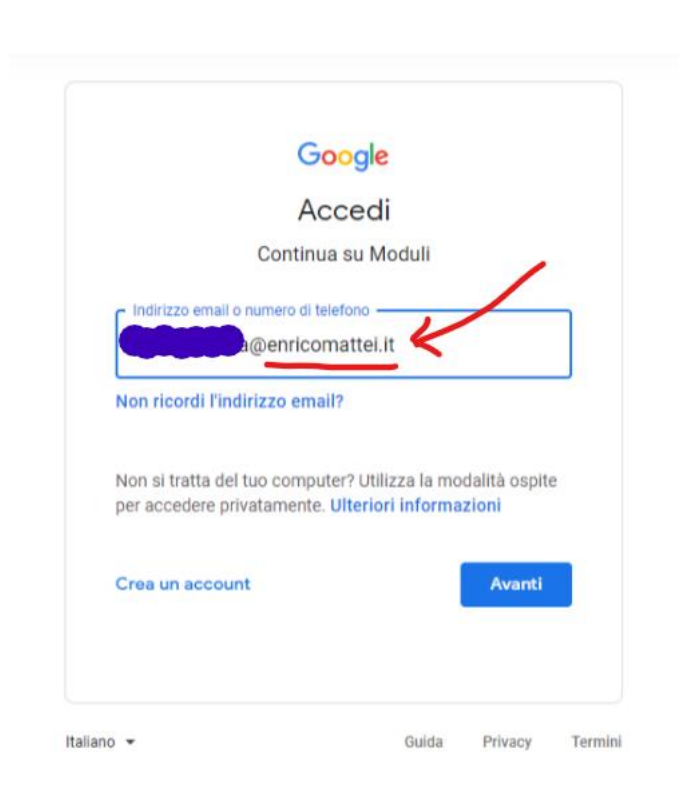

10. Appare il **modulo di registrazione per l'identificazione**. *Dopo averlo compilato*, appare la seguente schermata:

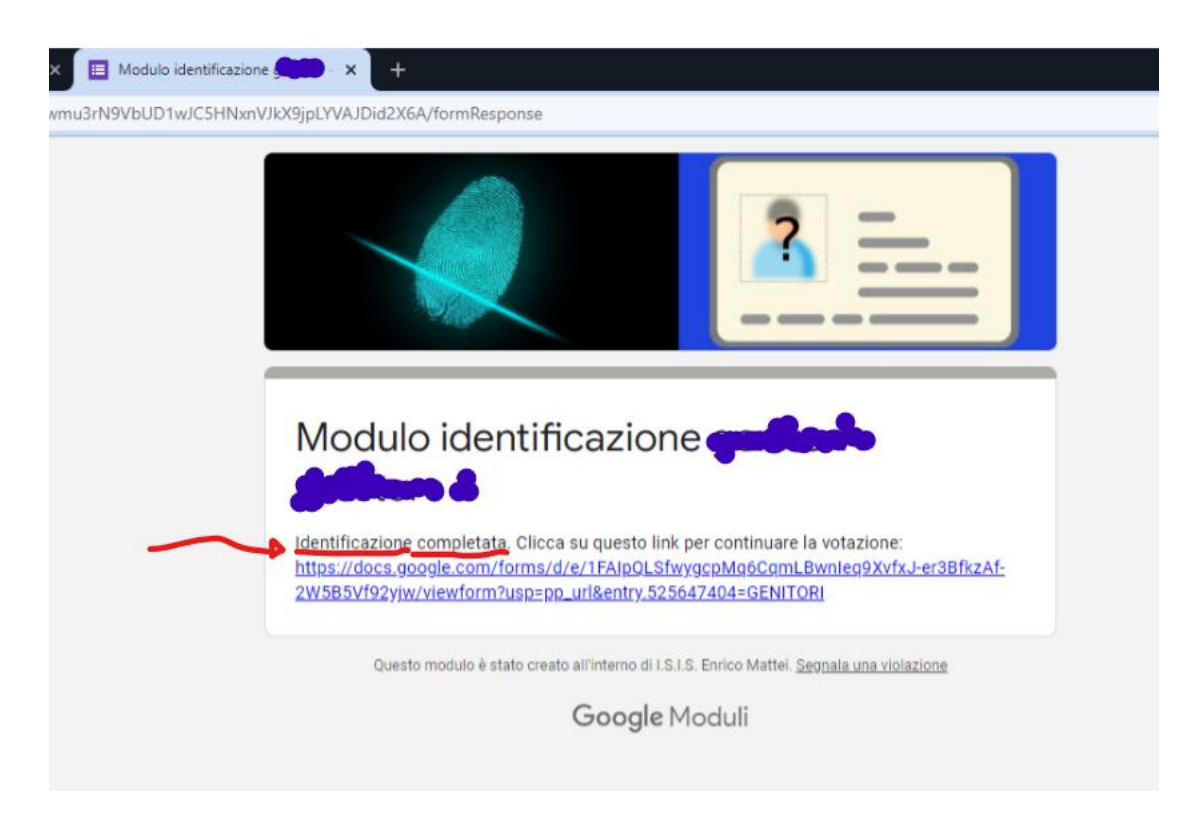

11. Cliccando sul **link** contenuto nella schermata che conferma l'identificazione, apparirà il modulo delle elezioni dei rappresentanti del Consiglio di Istituto:

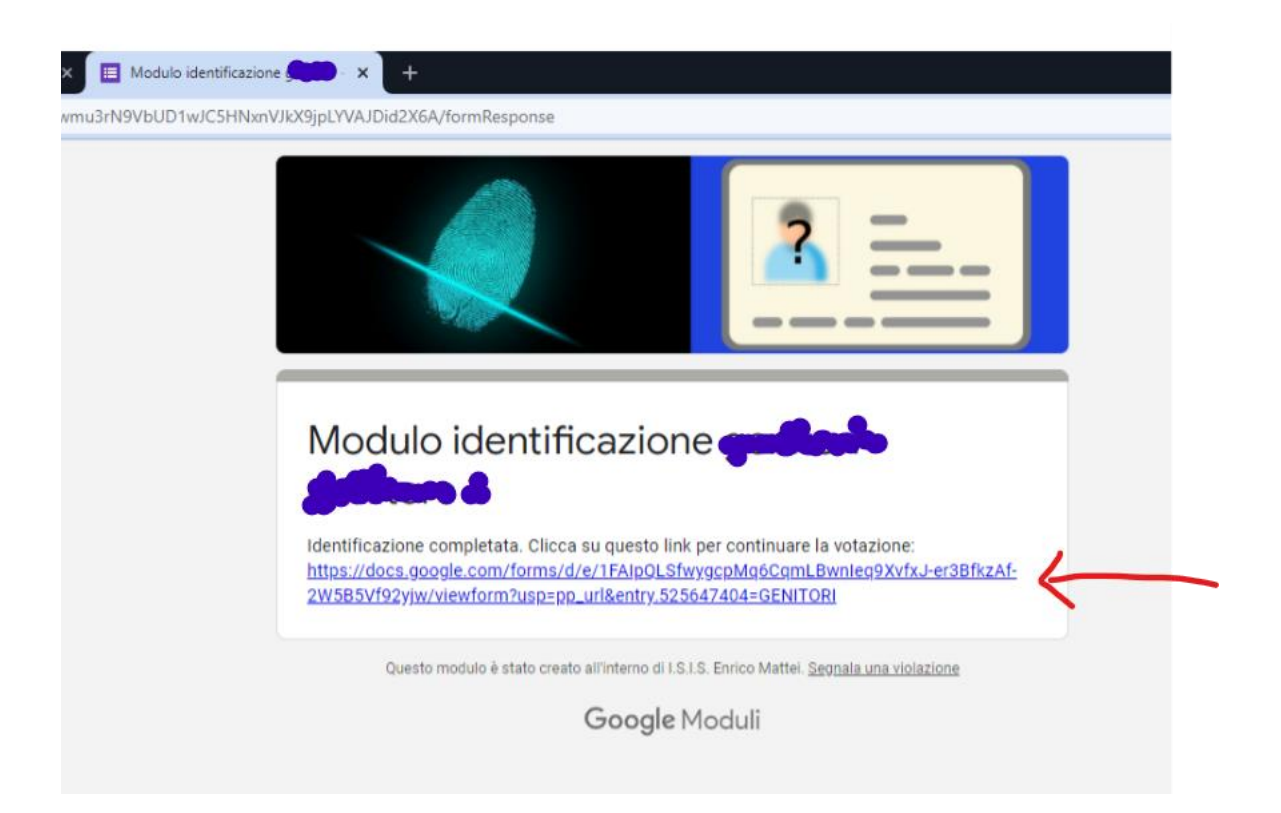